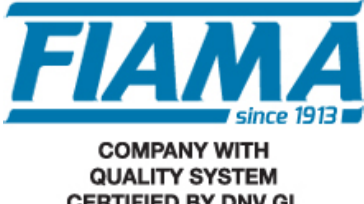

**CERTIFIED BY DNV GL**  $=$  ISO 9001:2015 =

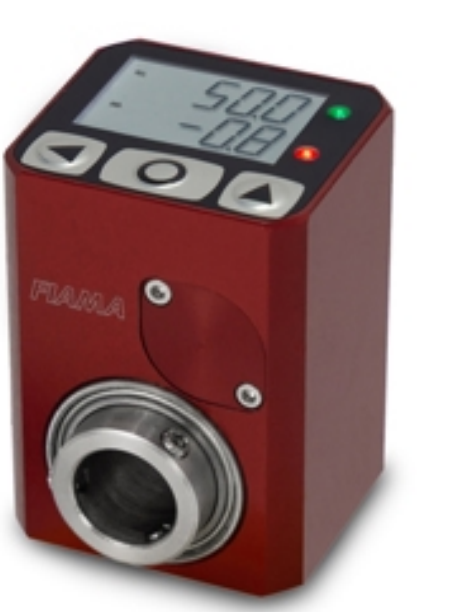

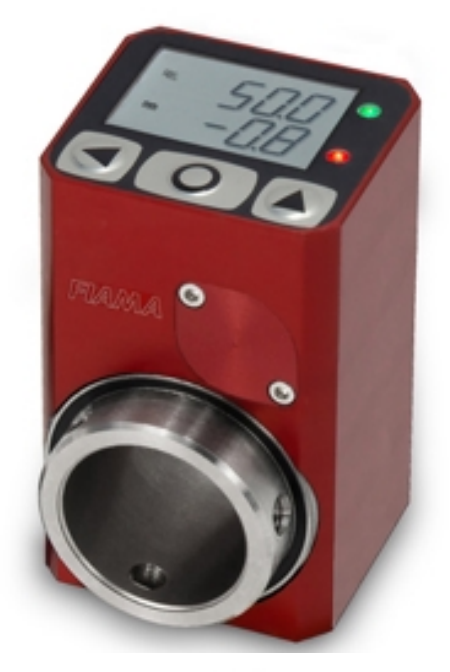

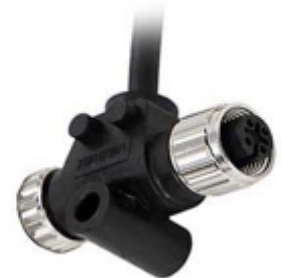

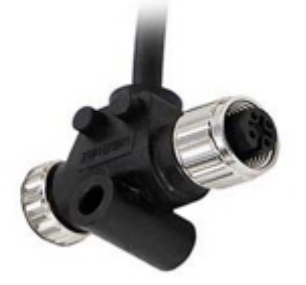

# MANUALE D'USO E MANUTENZIONE

# VISUALIZZATORE ELETTRONICO AD ALBERO PASSANTE CON USCITA SERIALE "EP4\_ RS"

### **Scopo del manuale**

Questo manuale è stato realizzato dal costruttore per fornire le informazioni necessarie a coloro che, relativamente all'unità EP4\_, sono autorizzati a svolgere in sicurezza le attività d'installazione, manutenzione, smontaggio e smaltimento. Tutte le informazioni necessarie agli acquirenti ed ai progettisti, sono riportate nel catalogo di vendita. Oltre a adottare le regole della buona tecnica di costruzione, le informazioni devono essere lette attentamente ed applicate in modo rigoroso. La non osservanza di dette informazioni può essere causa di rischi per la salute e la sicurezza delle persone e danni economici. Queste informazioni, realizzate dal costruttore nella propria lingua originale (italiana), possono essere rese disponibili anche in altre lingue per soddisfare le esigenze legislative e/o commerciali. La documentazione deve essere custodita da persona responsabile allo scopo preposta, in un luogo idoneo, affinché essa risulti sempre disponibile per la consultazione nel miglior stato di conservazione. In caso di smarrimento o deterioramento, la documentazione sostitutiva dovrà essere richiesta direttamente al costruttore citando il codice del presente manuale. Il manuale rispecchia lo stato dell'arte al momento dell'immissione sul mercato dello strumento. Il costruttore si riserva comunque la facoltà di apportare modifiche, integrazioni o miglioramenti al manuale stesso, senza che ciò possa costituire motivo per ritenere la presente pubblicazione inadeguata.

#### **Identificazione dell'apparecchiatura**

La targhetta d'identificazione è applicata sullo strumento. Per interpretare il codice consultare il catalogo di vendita.

#### **Condizioni ambientali**

Temperatura ambiente: min. 0°C max. + 50°C.

È vietato utilizzare l'unità in atmosfera potenzialmente esplosiva o dove sia prescritto l'uso di componenti antideflagranti.

#### **Stoccaggio**

Di seguito sono riportate alcune raccomandazioni a cui attenersi per lo stoccaggio. Evitare ambienti con eccessiva umidità ed esposti ad intemperie (escludere aree all'aperto). Evitare il contatto diretto con il suolo. Accatastare nell'imballo originale.

# **Dichiarazione di conformità e marcatura CE**

L'unità risponde alle seguenti Direttive Comunitarie

2014/30/UE Compatibilità elettromagnetica

2011/65/UE Restrizione sull'uso di sostanze pericolose nelle apparecchiature elettriche ed elettroniche

#### **Manutenzione**

L'apparecchio non richiede particolari interventi manutentivi eccetto la pulizia, che deve avvenire solo ed esclusivamente utilizzando uno straccio morbido inumidito con alcool etilico o acqua.

Non utilizzare solventi derivati da idrocarburi (trielina, benzina, diluente, ecc.): l'uso di questi prodotti ne compromette irrimediabilmente il funzionamento.

Le riparazioni devono essere eseguite solo ed esclusivamente dal centro assistenza tecnica FIAMA.

#### **Tarature e verifiche**

Si consiglia di tarare l'apparecchio con periodicità, circa ogni anno di lavoro, con le procedure di taratura indicate nel presente manuale.

#### **Modalità di richiesta assistenza**

Per qualsiasi richiesta d'assistenza tecnica rivolgersi direttamente alla rete di vendita del Costruttore segnalando i dati riportati sulla targhetta d'identificazione, le ore approssimative d'utilizzo ed il tipo di difetto riscontrato.

#### **Responsabilità del costruttore**

Il costruttore declina ogni responsabilità in caso di:

- Uso contrario alle leggi nazionali sulla sicurezza e sull'antinfortunistica;
- Errata installazione, mancata od errata osservanza delle istruzioni fornite nel presente manuale;
- Difetti d'alimentazione elettrica;
- Modifiche o manomissioni;

• Operazioni condotte da parte di personale non addestrato o inidoneo.

La sicurezza dell'apparecchio dipende anche dalla scrupolosa osservazione delle prescrizioni indicate nel manuale, ed in particolare occorre operare nei limiti d'impiego ed effettuare una diligente manutenzione ordinaria.

• Adibire alle fasi, d'ispezione e di manutenzione, operatori addestrati allo scopo.

- Le configurazioni previste sul manuale sono le uniche ammesse.
- Non tentare di utilizzare lo stesso in disaccordo con le indicazioni fornite.

• Le istruzioni riportate in questo manuale non sostituiscono, ma compendiano gli obblighi della legislazione vigente sulle norme di sicurezza.

## **Installazione**

Prima di installare l'apparecchio leggere le seguenti avvertenze:

- a) Collegare l'apparecchio seguendo scrupolosamente le indicazioni del manuale.
- b) È responsabilità dell'utilizzatore verificare, prima dell'uso, la corretta impostazione dei parametri, per evitare danni a persone o cose
- c) L'unità NON può funzionare in ambienti con atmosfera pericolosa.
- d) L'unità contiene componenti sensibili alle cariche elettrostatiche, pertanto la manipolazione delle schede elettroniche in esso contenute deve essere effettuata con opportuni accorgimenti, al fine di evitare danni permanenti ai componenti stessi.

## **Descrizione**

L'indicatore di posizione elettronico EP4\_ integra nello stesso contenitore, il trasduttore di posizione con montaggio ad albero cavo passante, il display di visualizzazione, l'uscita seriale RS485 Modbus RTU per il collegamento in rete di un PLC o un sistema di supervisione remoto e costituisce un dispositivo per la misura di spostamenti lineari o angolari compatto, facile da montare, applicabile a svariate tipologie di macchine industriali (imballaggio, lavorazione del legno, alluminio, lamiera ecc.) per la realizzazione del cambio formato manuale.

Il display LCD retroilluminato dispone di 2 righe, la prima indica all'operatore la quota attuale della macchina mentre la seconda visualizza la quota da raggiungere per ottenere la nuova configurazione della macchina. Tale quota è comunicata all'EP4\_ via seriale tramite PLC, cosi' da poter attuare il cambio formato con azionamento manuale tramite volantino di manovra. Due indicatori luminosi verde e rosso indicano se la nuova quota di posizionamento è stata raggiunta o meno.

Con tre tasti sul frontale è possibile programmare il valore da visualizzare sul display per ogni giro di albero cavo ed attivare le funzioni di reset/preset della quota, quota assoluta/relativa, conversione mm/pollici.

Sono inoltre disponibili 3 origini distinte per la correzione della quota quando si utilizzano utensili diversi e la funzione di offset per la compensazione dell'usura utensile. Sul display sono visualizzate con simboli tutte le funzioni attivate.

Lo strumento deve essere alimentato esternamente con una tensione di 10-30VDC e dispone di una batteria tampone interna che assicura il mantenimento e l'aggiornamento della quota, anche in assenza di alimentazione esterna, per un periodo di 6-8 anni. In assenza di alimentazione esterna il display risulta spento e non viene gestita la porta seriale.

Il robusto contenitore del EP4\_ è realizzato in lega di alluminio lavorato dal pieno e anodizzato, mentre l'albero cavo di comando è in acciaio inox e ruota su cuscinetti a sfere.

#### **Programmazione**

Per accedere alla programmazione dei parametri del dispositivo occorre premere e mantenere premuto il

tasto **A** finché apparirà sul display la scritta **PHSS**, (circa 2 secondi), ora premere il tasto **O** ed appariranno 3 zeri con il primo a destra lampeggiante, con i tasti  $\triangle$  (incremento della cifra) e (selezione della cifra), impostare la password **273** e confermare con **O**. In caso di errata impostazione della password si esce dalla programmazione.

I parametri da impostare si possono scorrere con il tasto  $\Delta$  ed in ordine di apparizione sono:

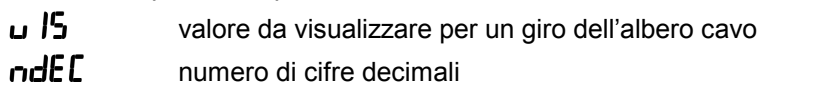

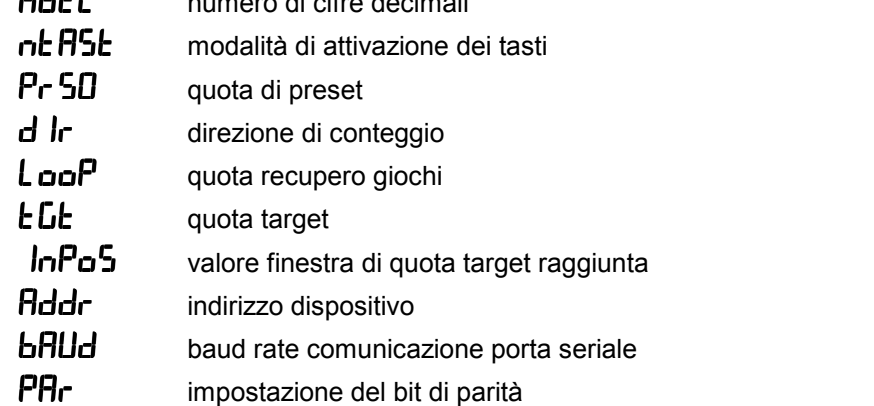

Per accedere alla modifica del parametro selezionato occorre premere il tasto  $\bullet$ , con i tasti  $\bullet$  e  $\bullet$  si imposta il valore desiderato da confermare con il tasto **O**.

Per uscire dalla programmazione premere  $\blacktriangleleft$ .

# Valore da visualizzare per un giro dell'albero cavo **u** 15

Questo parametro insieme al successivo permette di programmare il valore da visualizzare sul display per ogni giro dell'albero cavo. I valori ammessi sono da 0,0001 a 99999 con impostazione della posizione del punto decimale ovvero, dopo avere programmato l'ultima cifra più a sinistra, premendo il tasto lampeggerà il puntino decimale e con il tasto  $\triangle$  lo si può spostare nella posizione desiderata. Confermare poi con **O**.

## **Numero di cifre decimali** ndEC

Rappresenta il numero di cifre decimali da visualizzare sul display, valori ammessi da 0 a 4.

Esempio1: per ogni giro dell'albero cavo si abbia uno spostamento sulla macchina pari a 50 impostare  $0.15 = 50$  e  $\text{odd}5 = 0$ .

Esempio2: per un giro dell'albero si abbia uno spostamento pari a 12,345 e sul display debba apparire 12,3. La costante  $\overline{u}$  /5 deve essere impostata a 12,345 e la costante  $\overline{u}$ dEl ad 1.

## **Modalità di attivazione dei tasti nE**

Con questo parametro si programmano le funzioni associate ai tasti.

Il valore da impostare è un numero di tre cifre e ad ogni tasto è associata una cifra: la cifra più a destra rappresenta l'impostazione per il tasto  $\triangle$ , la cifra centrale è per il tasto **O** mentre l'ultima cifra a sinistra è per il tasto  $\blacktriangleleft$ .

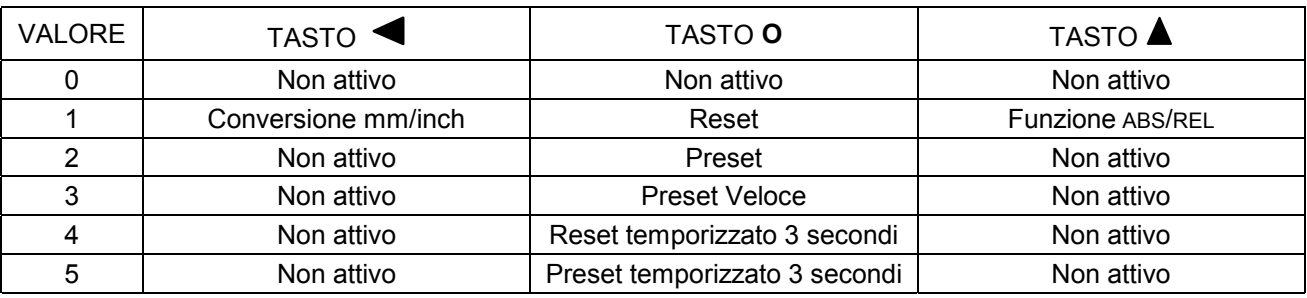

I valori ammessi sono quelli riportati nella tabella sotto:

1) **Reset:** funzione di reset della quota, premendo il tasto **O** la quota è azzerata.

2) **Preset:** funzione di preset della quota, premendo il tasto **O** la quota sul display diventa uguale a quella impostata nel parametro  $P_r$  50, parametro che appare subito dopo aver premuto il tasto **O**.

3) **Preset Veloce:** impostazione veloce della quota sul display, premendo il tasto **O** appare la scritta  $Pr$  50 e premendo ancora due volte il tasto RESET si può impostare direttamente il valore da visualizzare sul display (usare i tasti  $\triangle \ \ \blacksquare$  e confermare con RESET). Questa funzione è utile quando occorre correggere spesso la quota sul display.

4) **Reset temporizzato** occorre mantenere premuto il tasto 3 secondi per effettuare il Reset della quota

5) **Preset temporizzato** occorre mantenere premuto il tasto 3 secondi per effettuare il Preset della quota

**Funzione ABS/REL:** abilita il passaggio di quota da assoluta a relativa, premendo il tasto si ha l'azzeramento temporaneo della quota per poter effettuare uno spostamento relativo. Sul display si accende l'indicatore REL per indicare che la quota corrente è relativa al punto di zero appena creato. Premendo ancora il tasto < torna ad essere visualizzata la quota assoluta e sul display si accende l'indicatore ABS. NB: La funzione ABS/REL è abilitata solo se la misura è in millimetri.

**Conversione mm/inch:** premendo e rilasciando il tasto  $\triangle$  si converte la misura da millimetri a pollici e viceversa, con l'indicazione della scritta inch/mm sul display e l'apparizione di una cifra decimale in più rispetto ai millimetri. Se si scelgono 5 cifre decimali per i mm, la conversione in pollici è impedita.

## **Direzione di conteggio d** lr

Determina il senso di conteggio del display, valori ammessi 0 oppure 1.

Impostando 0 la quota sul display incrementa ruotando l'albero cavo in senso orario.

Impostando 1 la quota sul display decrementa ruotando l'albero cavo in senso orario.

# **Quota Target** *LLL*

Quota da visualizzare nella prima riga in alto del display per indicare all'operatore la posizione in cui portare manualmente la macchina.

## **Quota recupero giochi** LooP

Se impostata diversa da zero, ad ogni cambiamento del verso di rotazione dell'albero cavo, la quota visualizzata non cambia finché non avviene una rotazione pari o superiore al valore della quota recupero giochi.

Impostare valori positivi per recupero gioco avanti e negativi per recupero gioco indietro.

## **Finestra di quota target raggiunta**  $\ln P_0$

Quando la quota dell'asse entra nella finestra di quota raggiunta l'indicatore luminoso rosso si spegne mentre quello verde si accende.

Esempio: con quota Target  $E$   $E$  = 50 e  $\int$   $\ln P$  $\sigma$  5 = 10, il led verde è acceso tra 40,1 e 59,9.

### **Indirizzo dispositivo** Flddr

Questa costante rappresenta l'indirizzo dello strumento per il colloquio MODBUS con l'unità MASTER. Valori possibili sono da 1 a 247. Valore di fabbrica 1.

### **Baud rate comunicazione seriale briller r**

Questa costante imposta la Baud rate della comunicazione seriale:

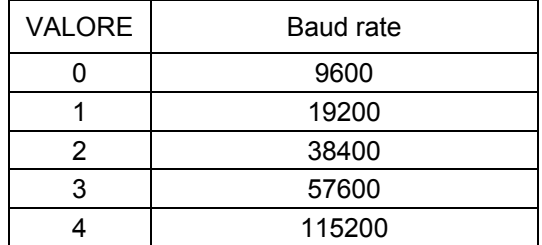

# **Impostazione del bit di parità** .

Questa costante imposta il bit di parità della comunicazione seriale:

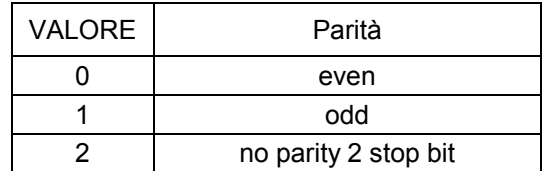

### **Taratura della quota**

Dopo avere montato lo strumento sulla macchina ed avere impostato tutti i parametri, per visualizzare sul display la corretta misura, occorre effettuare il reset o il preset della quota.

Posizionare l'albero in un punto nel quale sia nota con precisione la corretta misura da visualizzare (es.

battuta di riscontro) oppure misurare la quota in quel punto dell'asse. Programmare il parametro  $\eta$ **EHSE** con il valore 3 nella cifra centrale ed uscire dalla programmazione. Ora premere il tasto **O** ed apparirà la scritta Preset, premere **O** ed impostare sul display la corretta misura da visualizzare, confermare con **O** e sul display apparirà la corretta misura. Se la quota di taratura dovesse valere zero, invece del preset è possibile

utilizzare il reset impostando il valore 1 nella cifra centrale di +// così premendo **O** verrà azzerata la quota sul display.

Ora che lo strumento è tarato occorre ripristinare al valore desiderato il parametro  $nE$ HSL per evitare reset/preset accidentali della quota.

#### **Stato della batteria**

Lo stato della batteria è indicato tramite l'icona sul display e il registro modbus vBatt. Il registro mosbus vBatt può assumere tre valori differenti:

- 0x0000 nel caso di condizione di funzionamento ottimale.
- 0xFFFF nel caso il livello di batteria sia sceso sotto una soglia critica: in questo caso è necessario procedere alla sostituzione entro 15 giorni.
- 0x00FF nel caso in cui la batteria sia completamente scarica, assente o guasta. In questo caso la batteria deve essere immediatamente sostituita perché in questo stato, non è garantito che lo strumento riesca a salvare il valore attuale di quota quando l'alimentazione a 24V viene rimossa. ATTENZIONE: Se all'accensione della macchina è presente questo valore nel registo vBatt, occorre effettuare la procedura di rimessa in quota della macchina (homing o reset) poiché la quota rilevata dal EP4 non risulta piu' allineata a quella reale della macchina.

NB: gli indicatori di stato della batteria (icona su display e registro modbus) si aggiornano quando l'EP4 è alimentato esclusivamente a batteria, senza alimentazione esterna.

#### **Sostituzione della batteria**

La batteria garantisce il mantenimento e l'aggiornamento della quota in assenza dell'alimentazione esterna per almeno 6-8 anni a seconda delle condizioni d'uso (con lo strumento alimentato non vi è consumo di batteria).

Quando sul display appare l'icona della batteria, oppure nelle condizioni precedentemente indicate, occorre procedere alla sostituzione entro 15 giorni.

La procedura di sostituzione è la seguente:

- alimentare l'EP4 con alimentazione esterna (per evitare di perdere la quota della macchina), oppure, nel caso sia necessario rimuovere l'alimentazione 24V, procedere al salvataggio di tutti i parametri tramite l'apposito comando modbus "save", prima di rimuovere l'alimentazione e la pila.
- svitare le due viti a brugola e togliere il coperchietto portapila (nb: il coperchietto è collegato ad un cavetto flessibile ed occorre la massima attenzione a non rovinarlo o piegarlo ad angolo vivo),
- estrarre la batteria esaurita,
- inserire la nuova batteria tipo ½ AA 3,6V rispettando la polarità (il polo negativo verso l'interno dell'EP4),
- richiudere il coperchietto facendo attenzione ad infilare correttamente il cavetto lungo il corpo della batteria.

# **Protocollo di comunicazione seriale**

L' EP4\_ è dotato di comunicazione seriale, secondo lo standard ModBus RTU, su linea RS485.

La porta seriale è gestita solo in presenza dell'alimentazione esterna quindi lo strumento non risponde alle interrogazioni del master in assenza di alimentazione.

I parametri che si possono leggere/scrivere attraverso la comunicazione seriale sono:

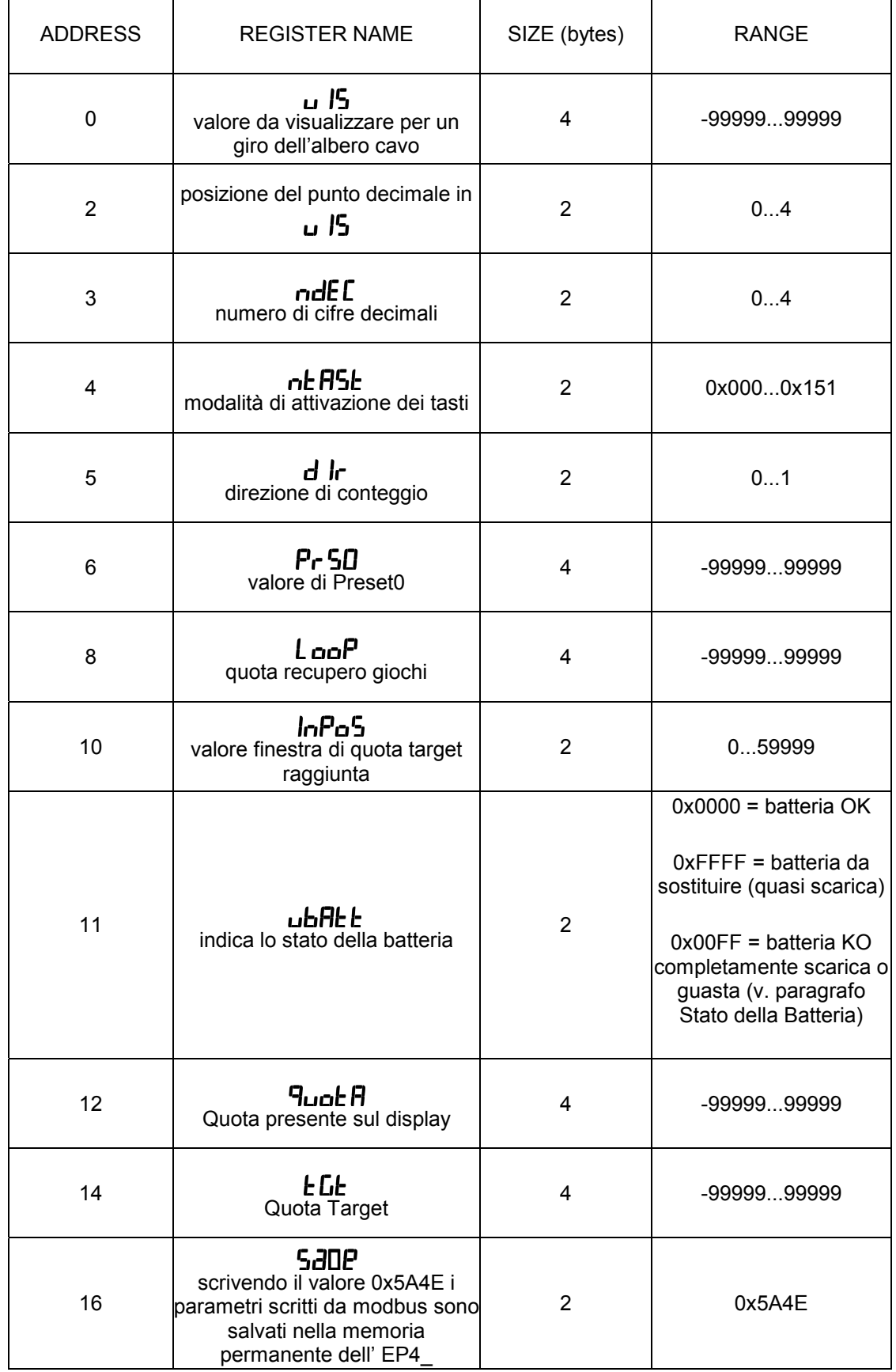

Il formato dei dati scambiati prevede parole di 8bit con 1 bit di stop e un bit di parità secondo quanto impostato nel parametro di programmazione  $\mathsf{P}\mathsf{H}\mathsf{r}$ .

Il protocollo è basato su una struttura del tipo QUERY/RESPONSE: i dispositivi slave rispondono alle query di un master con un messaggio che contiene l'indirizzo identificativo ed i dati richiesti.

Il protocollo MODBUS assicura la validità dei dati scambiati attraverso la linea con un controllo di errore tipo "Cyclic Redundance Check"; due byte di CRC vengono accodati ai messaggi.

Informazioni ulteriori sulla costruzione dei due byte di CRC sono reperibili sul sito www.modicon.com.

I comandi MODBUS abilitati sono: 0x03: lettura di registri. 0x10: scrittura di registri. 0x06 scrittura registro singolo

### **0x03 Lettura Registri**

Per eseguire la lettura dei registri dello strumento, il master deve inviare una query così composta (ogni elemento è un byte):

ADDRESS | 0x03 | START\_REG\_HI | START\_REG\_LO | N\_REG\_HI | N\_REG\_LO | CRC\_HI | CRC\_LO

START\_REG\_HI | START\_REG\_LO è l'indirizzo a 16 bit iniziale per la lettura N\_REG\_HI | N\_REG\_LO è il numero (16 bit) di registri da leggere

Lo strumento risponde con un messaggio così composto: ADDRESS | 0x03 | NBYTE | DATA\_1\_HI | DATA\_1\_LO | DATA\_2\_HI | DATA\_2\_LO | … | CRC\_HI | CRC\_LO

NBYTE è il numero di byte dati che seguono DATA\_1\_HI | DATA\_1\_LO | DATA\_2\_HI | DATA\_2\_LO | … è la sequenza dei dati letti.

### **0x10 Scrittura Registri**

Per scrivere i registri dello strumento, il master deve inviare una query così composta (ogni elemento è un byte):

ADDRESS | 0x10 | START\_REG\_HI | START\_REG\_LO | N\_REG\_HI | N\_REG\_LO | NBYTE | DATA\_1\_HI | DATA\_1\_LO | DATA\_2\_HI | DATA\_2\_LO | … | CRC\_HI | CRC\_LO

Lo strumento risponde con un messaggio così composto: ADDRESS | 0x10 | START\_REG\_HI | START\_REG\_LO | N\_REG\_HI | N\_REG\_LO | CRC\_HI | CRC\_LO

# **Schema di collegamento**

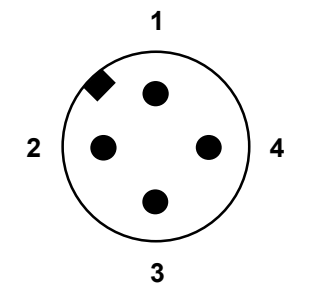

- **1** +10÷30VDC positivo alimentazione
- **2** GND negativo alimentazione
- **3** RS+ positivo RS485 porta seriale
- **4** RS– negativo RS485 porta seriale

Vista connettore maschio 4 poli M12x1.

La disposizione dei piedini nei due connettori è identica.

La resistenza di terminazione della linea RS485 (120 Ohm 1/4W) va posta nell'ultimo nodo della rete collegandola sui piedini 3-4 del connettore.

### **Si raccomanda la massima attenzione nell'effettuare i collegamenti elettrici: l'applicazione dell'alimentazione sui piedini della porta seriale danneggia il dispositivo.**

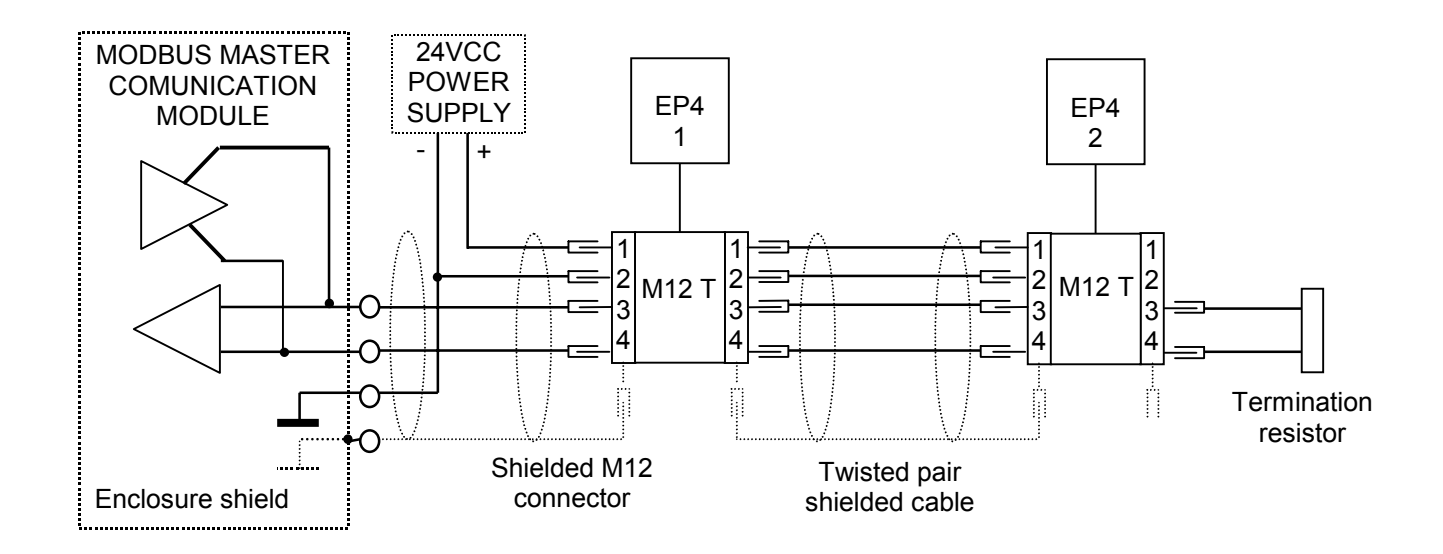

**Significato dei simboli sul display**

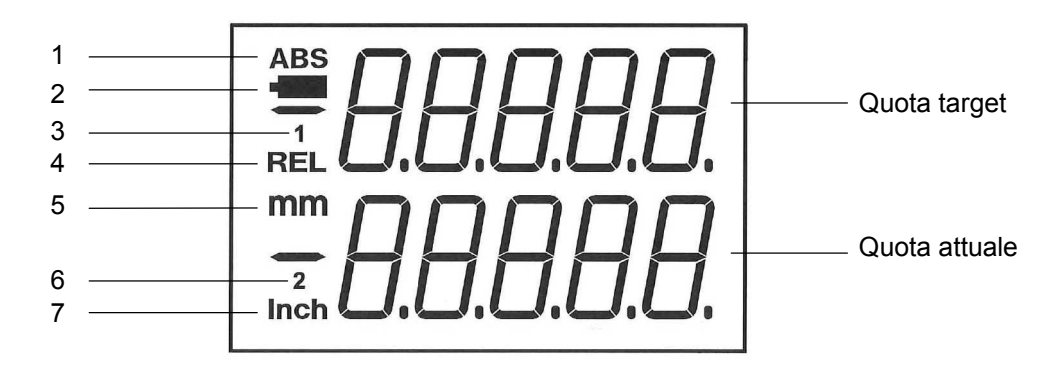

- **1.** Indicatore di quota assoluta
- **2.** Indicatore stato di carica della batteria tampone interna: quando si accende significa che occorre cambiare la batteria entro 15 giorni
- **3.** Indicatore per l'origine 1
- **4.** Indicatore di quota relativa
- **5.** Indicatore di mm
- **6.** Indicatore per l'origine 2
- **7.** Indicatore di pollici

## **Messaggi d'errore:**

 $\overline{u}$   $\overline{L}$  r la quota ha superato il massimo valore visualizzabile (da –99999 a 99999)

# **Dimensioni d'ingombro EP43RS F14**

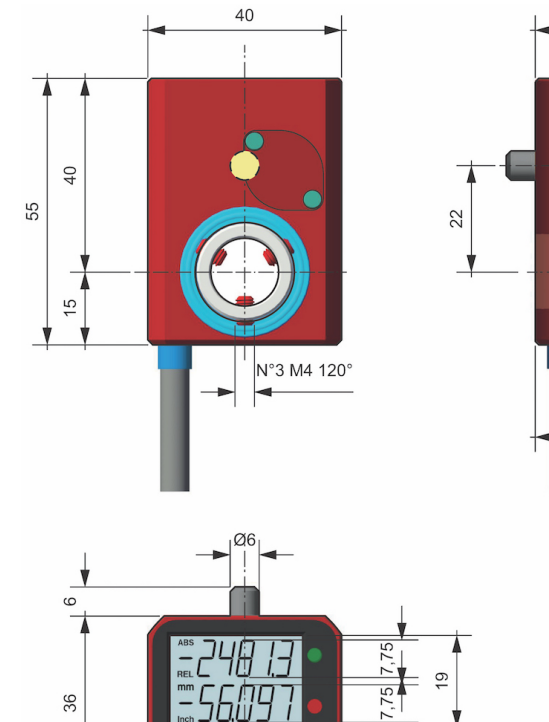

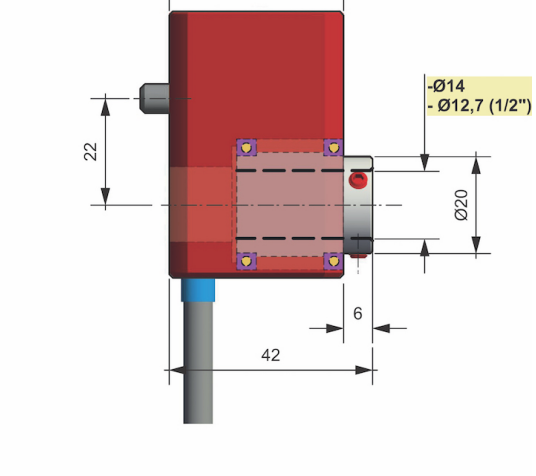

36

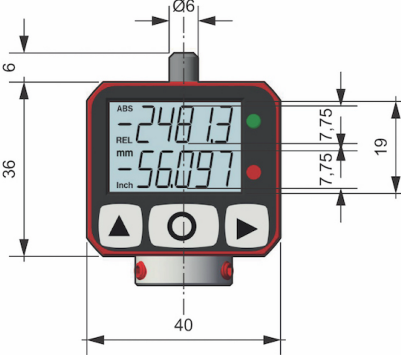

**EP46RS F20/F25**

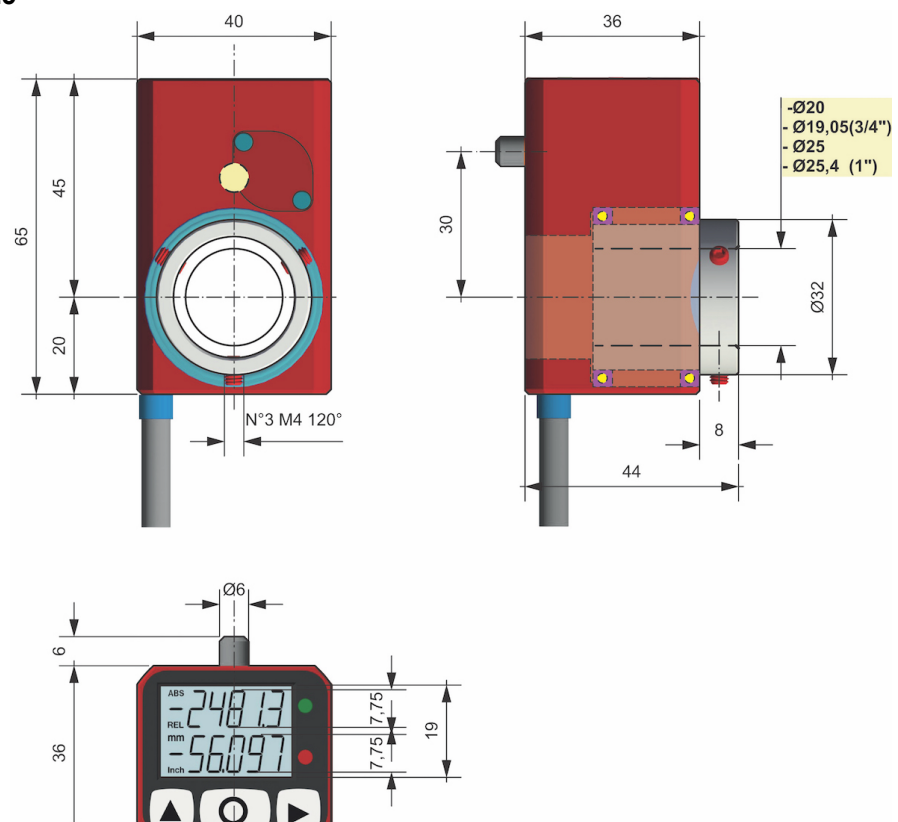

 $\begin{array}{c} | \\ 40 \end{array}$ 

### **Caratteristiche tecniche**

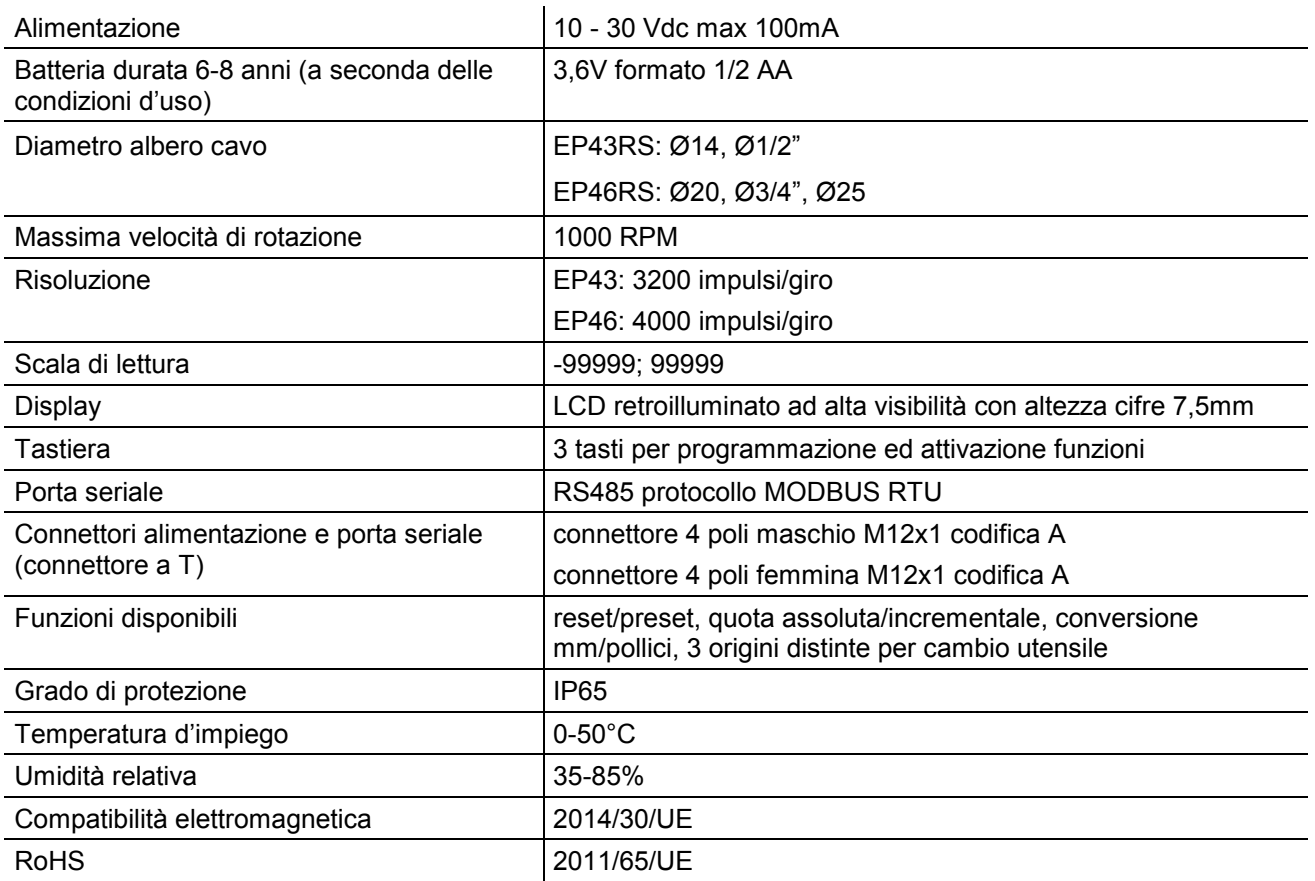

## **Costruttore**

Ogni comunicazione verso il costruttore dovrà essere indirizzata a: FIAMA s.r.l., Via G. Di Vittorio, 5/A - 43016 San Pancrazio (Parma) - Italia Tel. (+39) 0521.672.341 - Fax. (+39) 0521.672.537 - e.mail: info@fiama.it - www.fiama.it

**La FIAMA srl non si ritiene responsabile per i danni a persone o cose derivati da manomissioni e da un uso errato ed in ogni caso non conforme alle caratteristiche dello strumento.**

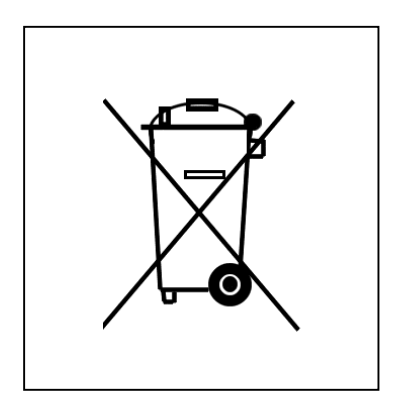